**CleanMyPC Crack Download For PC [Updated]**

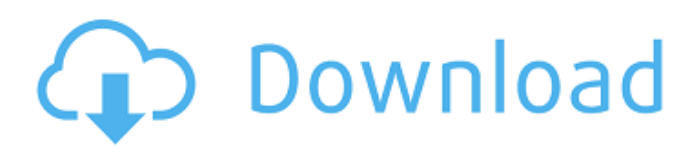

CleanMyPC Crack is your all in one tool which offers you so many beneficial features as well as options that you can't even imagine. So as to clean your registry files, its very important to have an anti-virus that can easily scan and remove all the registry files in your system. It supports all the updates of Microsoft Windows NT, 2000 and XP along with NT-based server. It also comes with unique features that help you clean your files from junk files, temp and help, logs, uninstaller files and unused language files. In addition to this, there is a vast array of other features such as Restart Manager, Memory Analyzer, Disk Cleaner, Registry Cleaner, Registry Scanner, Registry Remover, Process Manager, Process Destroyer, Startup Manager, Startup Disabler and Startup Manager. Items highlighted or starred (\*) are new and can be added to the Registry easily. Advertisements Pricing: CleanMyPC Crack Free Download has been compared to Cloverport \$9,995 Microsoft Access \$70 Spyhunter Lite \$70 Comodo AntiVirus \$70 Also, CleanMyPC Crack For Windows is not recommended to be purchased from the program website. You can download and use CleanMyPC Cracked 2022 Latest Version at the CNET Download.com website. The program installation file (program.exe) is about 2,466 KB (2,522,199 bytes) in size. The major requirements are listed below. Advertisement CleanMyPC CleanMyPC has been checked for

viruses by various leading antivirus software products and is rated as viruses and malware-free. Thank you. \* CleanMyPC Review CleanMyPC has been reviewed by WB Jameson on Sunday, November 10th, 2014 and it is recommended for all. CleanMyPC has been rated: 2 stars out of 5 (1 ratings) CleanMyPC Download CleanMyPC is available for download from the developer's website and it has been rated as a good software in our database. Publisher's Description of CleanMyPC CleanMyPC is a software application that comes packed with cleaning abilities and other useful features designed to improve your system's overall performance and free up space on the disk. It sports a clean and intuitive interface that allows users to set up the cleaning procedure on the breeze.

**CleanMyPC Crack + With Product Key Free**

Disable unwanted programs and features with ease using CleanMyPC. CleanMyPC will find and disable programs that you may not want, and will also clean the junk registry entries and temporary files that have accumulated over the years. Quickly clear all those annoying junk files from your computer, by using the program. CleanmyPC will notify you of any new updates and offer to download them. Disable and Manage programs from the startup list. Fix the slow speed and annoying sounds on your computer. Enable or disable USB devices and Bluetooth functionality on your computer. Clean your applications' history from your browser, and delete cookies.

Clean the list of run-time services and drivers, and disable unnecessary services. Disable Internet Browsers, Java, Silverlight, Flash, or PDF add-ons. Delete multiple files with just a few clicks. Manage files in the Recycle Bin. Clean your computer with automatic scanning and safe options for removal. Cleanup your Internet history from many applications. Clean your computer with the most advanced cloud-based scans. Work in Command Prompt, Python, Ruby or R and Command Prompt. How to uninstall CleanMyPC: Important: When uninstalling CleanMyPC, please be very careful as it has many important and registry files! If not done correctly, an incomplete or wonky uninstall can cause serious data loss. Step 1: Uninstall CleanMyPC and any other related programs Download the CleanMyPC tool using the link below and install it on a clean, safe system. The download will start automatically after you click the link. CleanMyPC.exe Download Guide Step 2: Open CleanMyPC and wait for the updates to finish After installation is complete, navigate to CleanMyPC->Settings. In Settings, go to the General tab. Optionally, you may disable the notification (if there is any left) and/or the "Reset the program on startup" option. Both of these settings have to be enabled in order for CleanMyPC to work as intended. Exit CleanMyPC and restart your computer. Alternatively, you can manually remove CleanMyPC via control panel by clicking Programs and Features. Go to Programs and Features->Change/Remove Programs-> Uninstall CleanMyPC, then follow the on-screen prompts. Close any open programs after uninstalling

CleanMyPC. We do not recommend deleting the updates folder, as CleanMyPC 09e8f5149f

## **CleanMyPC Crack Free**

CleanMyPC Features: Secured cleaning options for clearing cookies, history and other files; Deletes files, remove files, folders and empty the recycle bin in secured mode; Deletes the entries from the Windows registry that are causing slow down of the machine; Offers various cleaning features; Stops programs from automatically starting up; Detects all files present on a hard drive and deletes them automatically if it is a good idea to clean your computer up; Enables or disables any of the program you want to install or uninstall; Deletes files, remove files, folders and empty the recycle bin in secured mode; The program does not need additional installations; It creates one log file named cleanup.txt and the user can view the log file for further instructions; Deletes the unused files and folders on the computer in order to free up space. What's new in version 9.2: Added configurable scanning settings for performance optimisation; Added potential issues/notes about the selected items to the log file; Added online FAQ section; Updated translation files, phrases and menus; General bug fixes. What's new in version 9.1: Added the possibility to clear up Internet browsing history; Updated the English translation; Optimised the file parsing for the scanners; Added restart after the cleaning process; Added a progress bar for the cleaning process; General bug fixes and improvements. What's new in version 9.0: Improved options for cleaning browsers cookies,

history, bookmarks and other data; Added options for cleaning browsers history, bookmarks, passwords, autofill data, plugins and toolbars; Added a Tool Bar settings section where you can enable or disable the browser toolbars; Added entry for system files; Added a context menu for files and folders; Added a compatibility mode that ensures that the program will work with the Windows10 and Windows11; Added various options for configuring the process. What's new in version 8.2: Added support for the new Windows 10. What's new in version 8.1: Fixed bug when the number of files to be scanned exceeded the memory of the PC. What's new in version 8.0:

**What's New in the CleanMyPC?**

--------------------------------------- \* Stop junk and obsolete files taking up space in your hard drive \* Remove excess registry keys and outdated files \* Clear obsolete files automatically \* Free up disk space and speed up your PC  $*$  Erase any suspicious files to keep your PC safe \* Uninstall software you no longer need \* Manage shortcuts and programs on your computer \* Scan and clean hard drive for bad sectors and free up space \* Find unused drivers and memory and remove obsolete applications \* Delete sensitive personal information \* Secure your online activity \* Protect against Internet threats \* Secure Internet Explorer \* Secure Firefox \* Secure Chrome \* Secure other browsers \* Keep your computer safe How to Remove Junk, Cache & Crap files CleanMyPC:

------------------------------------------------ CleanMyPC is very easy to use and perform all desired Cleaning tasks, but you may take a little time in getting used to it. Using CleanMyPC for the first time or following basic instructions may be tricky, but once you have perfected the basics of cleaning a Windows PC there is no limit to what you can do! Instructions: 1. Press the Start button and type  $C:\$  in the search box. If you are not using Windows 10, the program may start from the desktop. If you have multiple search boxes on the desktop, choose one and look for the File option, which appears in the bottom left-hand corner of the window. 2. Select CleanMyPC - Advanced Options. 3. Click on the first option in the list. 4. Click on the Clean Now button. 5. Click on the Next button. 6. Click on the Start button. 7. Wait until your computer is done cleaning your files. \* User can specify a destination folder to move the files to that were cleaned. \* The program will move all files found, and be able to rename the entire directory structure. \* CleanMyPC's version 7 and later do not require you to do this step. CleanMyPC, in version 7 and later, will move the files out of the destination specified at the Advanced Options screen instead. \* Clients suffering from low disk space or with the "Unavailable Disk Space" problem (which is caused by logfiles). 7) You must manually delete junk files from the destination folder for CleanMyPC to function properly. C:\Users\MyName\AppData\Local\Temp 8) Restart the computer

**System Requirements For CleanMyPC:**

Windows 10 64-bit or later; 8 GB RAM Aspect Ratio Full screen Author's Note: This is my first comic since my Daze Your Mind comic days. I wanted to do a comic that was a bit more in-depth than my other ones, and I believe this comic was very much in that vein. It was also, however, a lot more in-depth than I would have liked. I'd like to thank those who have been patient and still read! -B'

## Related links:

<https://myvictoryfaith.org/wp-content/uploads/2022/06/CyberShredder.pdf> [https://cromaz.com.br/upload/files/2022/06/b3wUXZIGPEtCxE8mbmk1\\_08\\_da96e59a27ad3e0e9b9213c323c4b882\\_file.pdf](https://cromaz.com.br/upload/files/2022/06/b3wUXZIGPEtCxE8mbmk1_08_da96e59a27ad3e0e9b9213c323c4b882_file.pdf) <http://www.puremeditation.org/?p=7311> <https://www.loolooherbal.in/wp-content/uploads/2022/06/alekill.pdf> <https://smallprix.ro/static/uploads/2022/06/caelmar.pdf> [https://hyepros.com/wp](https://hyepros.com/wp-content/uploads/2022/06/ZuPago_Bitcoin_BTC_BCH_Tracker_Converter_Free_Download_WinMac.pdf)[content/uploads/2022/06/ZuPago\\_Bitcoin\\_BTC\\_BCH\\_Tracker\\_Converter\\_Free\\_Download\\_WinMac.pdf](https://hyepros.com/wp-content/uploads/2022/06/ZuPago_Bitcoin_BTC_BCH_Tracker_Converter_Free_Download_WinMac.pdf) [http://estatesdevelopers.com/wp-content/uploads/2022/06/Lazar\\_Crypter\\_Crack\\_Download\\_PCWindows\\_2022\\_New.pdf](http://estatesdevelopers.com/wp-content/uploads/2022/06/Lazar_Crypter_Crack_Download_PCWindows_2022_New.pdf) [https://goodsforyoutoday.com/wp-content/uploads/2022/06/Falcon\\_7X\\_Crack\\_\\_Free\\_Registration\\_Code\\_2022.pdf](https://goodsforyoutoday.com/wp-content/uploads/2022/06/Falcon_7X_Crack__Free_Registration_Code_2022.pdf) <https://pouss-mooc.fr/2022/06/08/dbelephant-sqlite-db-console-crack/> [https://afternoon-falls-22417.herokuapp.com/Graph\\_Maker.pdf](https://afternoon-falls-22417.herokuapp.com/Graph_Maker.pdf) [https://wo.barataa.com/upload/files/2022/06/9CIuHSh6AG5S8WlQtJCm\\_08\\_38695663e06f9f808efbd6b4289483ab\\_file.pdf](https://wo.barataa.com/upload/files/2022/06/9CIuHSh6AG5S8WlQtJCm_08_38695663e06f9f808efbd6b4289483ab_file.pdf) <http://gateofworld.net/windows-virtual-pc-3-2-338-0-crack-download-updated-2022/> <https://journeytwintotheunknown.com/2022/06/08/sat-dictionary/> [https://www.holidaysincornwall.com/wp-content/uploads/2022/06/Sidebar\\_Radio\\_Vista\\_Gadget.pdf](https://www.holidaysincornwall.com/wp-content/uploads/2022/06/Sidebar_Radio_Vista_Gadget.pdf) <https://saginawantiquewarehouse.com/wp-content/uploads/2022/06/raimber.pdf> [https://dreamlandit.com/wp-content/uploads/2022/06/Lotto\\_Calculator\\_\\_Free\\_Download\\_PCWindows.pdf](https://dreamlandit.com/wp-content/uploads/2022/06/Lotto_Calculator__Free_Download_PCWindows.pdf) <http://jameschangcpa.com/advert/xilisoft-avi-mpeg-converter-activation-code-with-keygen-pc-windows-2022/> <https://grandvenetianvallarta.com/update-time-free-march-2022/> <https://pouss-mooc.fr/2022/06/08/the-guide-portable-patch-with-serial-key-3264bit-latest/> [https://tablerodeajedrez.net/wp-content/uploads/2022/06/IntelligenceLab\\_VC.pdf](https://tablerodeajedrez.net/wp-content/uploads/2022/06/IntelligenceLab_VC.pdf)